# ИНСТРУКЦИЯ ПО ЭКСПЛУАТАЦИИ

Благодарим Вас за покупку портативного цифрового видеорегистратора производства компании Dunobil. Перед началом работы ознакомьтесь с ланной инструкцией по эксплуатации в целях обеспечения надлежащей эксплуатации изделия. Поодукт может изменяться без предварительного уведомления в том числе технические характеристики. функционал и внешний вид. Компания Dunobil не несет какой либо ответственности за потерю данных, если пользователь не выполнил резервное копирование важной информации. Данное руководство было тщательно проверено, но мы не исключаем возможность наличия незначительного количества неумышленных ошибок. Если вы обнаружили ошибку, пожалуйста сообщите об этом на электронную почту и. Вся информация и рекомендации по использованию несут исключительно справочный характер и не могут быть основанием для претензий. В случае несоответствия информации в данном руководстве по эксплуатации вашему изделию. следует ориентироваться на имеющееся изделие.

# МЕРЫ БЕЗОПАСНОСТИ

- 1. Устанавливайте устройство таким образом, чтобы оно не мешало обзору водителя и не находилось в области размещения подушек безопасности, - это может привести к авариям и травмам.
- 2. Держите устройство вдали от сильных магнитных полей, - это может привести к повреждению устройства.
- 3. Не извлекайте кабель питания или карту памяти во время использования устройства или форматирования карты памяти, - это может повредить карту памяти или вызвать системную ошибку.
- 4. Карта памяти не предназначена для хранения посторонних файлов. Перед использованием отформатируйте карту памяти, и своевременно выполняйте резервное копирование важных данных.
- 5. Во избежание поражения электрическим током, не извлекайте и не подсоединяйте кабель питания мокрыми пуками.
- 6. Не используйте устройство в условиях высокой влажности и при температуре выше 60°С или ниже -10°С.
- 7. Используйте только оригинальное зарядное устройство и аксессуары, совместимые с данным устройством, подключение к неоригинальным аксессуарам может привести к юридической недействительности гарантии или даже подвергнуть вас или других людей опасности. Компания не несет ответственности за результат подобных действий
- 8. Используйте карту памяти класса 6 Гили выше1 и объемом более 8 Гб.

# РУКОВОДСТВО ПОЛЬЗОВАТЕЛЯ

Кроме основных функций видеорегистратора, данное устройство имеет четыре основных особенности:

- 1. HDML BLIXON
- 2. Функция быстрой блокировки и разблокирования видеофайлов
- 3. Функция мониторинга в режиме парковки: находясь в режиме парковки. выключенное устройство может автоматически записывать видео и сохранять зашищенные файлы.
- 4. Встроенный G-сенсор регистрирует резкие изменения при передвижении автомобиля в трех осях, и определяет критический момент движения, во время которого включается автоматическая блокировка текущего видеофай $n_{\rm A}$

Для максимально эффективной работы данного автомобильного видеорегистратора, перед использованием устройства внимательно прочтите инструкцию. (Конструкция, комплектующие, и технические характеристики могут изменяться без предварительного уведомления)

# КОНСТРУКЦИЯ ВИДЕОРЕГИСТРАТОРА

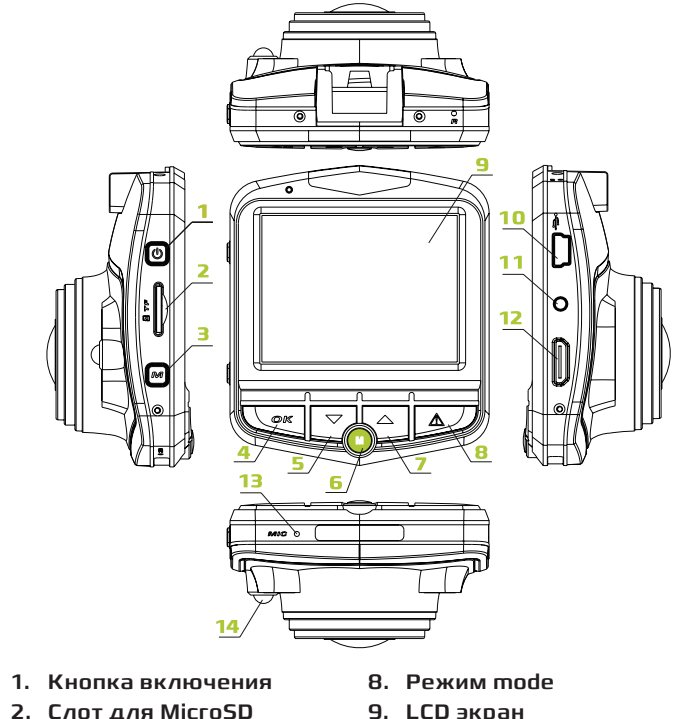

- 3. Meum 4. Кнопка «ОК»
- і. Кнопка «вниз»
- 6. Кнопка слежения
- в режиме парковки
- 7. Кнопка «вверх»
- **10.USB**
- 
- 11. AV выход
- 12. HDMI выхол
- 13. Микрофон
- 14. Ночная подсветка

## Кнопка включения «Power»:

#### Функции: переключение режимов устройства

В выключенном состоянии, коротким нажатием кнопки «Роwег» устоойство переходит в режим ожидания. В режиме загрузки, долгое нажатие кнопки «роwer» приводит к сохранению видеофайлов в устройстве.

#### Функция: включение/выключение ночной подсветки

В пежиме ожилания, записи вилео и фото, ночное освеше ние включается/выключается нажатием кнопки «power»

## $K$ нопка «О $K$ »:

#### функция 1: Вкл/выкл запись видео

В режиме ожидания, коротким нажатием кнопки «ОК» включите видеозапись, коротким нажатием кнопки «ОК» остановите видео.

#### Функция 2: фотокамера

В режиме фото, коротким нажатием кнопки «ОК» сделайте снимок кадра.

## Функция 3: воспроизведение файла

В режиме воспроизведения, коротким нажатием кнопки «ОК» включите/поставьте на паузу видеофайл.

#### Функция 4: выбор функции

В меню, установках, фото, при воспроизведении видео подтверждение / сохранение действия в меню

## Меню:

В режиме ожидания, коротким нажатием кнопки меню откройте меню настроек; в меню настроек выберите опции, используя кнопки вверх/вниз, нажмите «ОК» для выбора опции: коротким нажатием кнопки меню выйдите из меню настроек.

В фоторежиме, коротким нажатием кнопки меню откройте меню настроек фото, выберите настройки для изображения: коротким нажатием кнопки меню выйдите из меню настроек фото.

В режиме воспроизведения, коротким нажатием кнопки меню откройте меню настроек воспроизведения, выберите настройки: коротким нажатием кнопки меню выйдите из меню настроек воспроизведения.

#### Кнопка «вниз»:

Функция 1: выбор функций в любом меню, в соответствии с нажатием кнопки «вниз»

Функция 2: увеличение громкости: быстрая перемотка вперед при долгом нажатии.

Функция 3: в режиме видео, включение/выключение микрофона при коротком нажатии

## **Кнопка «вверх»:**

Функция 1: выбор функций в любом меню, в соответствии с нажатием кнопки «вверх»

Функция 2: воспроизведение видео, уменьшение громкости видеофайла; быстрая перемотка назад при долгом нажатии.

## Кнопка слежения в режиме парковки:

Функция: нажмите кнопку слежения в режиме парковки перед выключением устройства, на экране справа появится значок «Р», и устройство перейдет в режим парковки. Находясь в режиме парковки при возникновении вибрации/удара - устройство автоматически включит режим видеосъемки примерно на 20 секунд.

## Кнопка выбора режимов:

#### Функция: переключение режимов

В режиме видео, коротким нажатием кнопки режима «mode» перейдите в режим фото.

В режиме фото, коротким нажатием кнопки режима «mode» перейдите в режим воспроизведения.

В режиме воспроизведения, коротким нажатием кнопки режима «mode» перейдите в режим видео.

# **KAPTA NAMATH (MICRO SD)**

Требования к ТF-карте: требуется карта памяти MicroSD класса скорости не ниже 6.

## Установка карты памяти MicroSD

- Вставьте карту памяти в указанном направлении в слот для карты памяти до полной фиксации карты в слоте.
- Чтобы извлечь карту памяти, слегка надавите на нее, и карта памяти выскочит из слота.

#### Примечание:

Во избежание повреждений, не вставляйте карту памяти в устройство во время его работы.

- Обратите внимание на направление, в котором вставляете карту памяти - вставив карту памяти другой стороной вы можете повредить саму карту или видеорегистратор.
- Вставив карту памяти в видеорегистратор, она будет назначена устройством хранения по умолчанию, после чего находящаяся там информация будет более недоступна.
- В случае несовместимости карты памяти с устройством. попробуйте вставить карту памяти еще раз, или используйте другую карту памяти.
- Максимальная емкость карты памяти 32 Гб
- Настройте положение объектива

Устройство может вращаться при помощи кронштейна на 360 градусов в обе стороны, что обеспечит оптимальную фиксацию автомобильного видеорегистратора в транспортном средстве и позволит достичь максимального эффекта.

# ВКЛЮЧЕНИЕ И ВЫКЛЮЧЕНИЕ **УСТРОЙСТВА**

1. Ручное включение устройства: при коротком нажатии кнопки «роweг» экран включается: при длительном удержании кнопки «роwег» экран выключается.

2. Автоматическое включение устройства: подключите устройство в автомобиле к источнику питания мощностью 5 В; регистратор и функция записи видео запустятся автоматически после запуска двигателя.

# **ОСНОВНЫЕ ОПЕРАЦИИ ВИДЕОРЕГИСТРАТОРА**

## **Переключение рабочих режимов**

Данное устройство имеет три рабочих режима: режим видео, фото, и воспроизведения. Для переключения режимов нажмите кнопку «mode».

## **Меню настроек и системные настройки**

В режиме видео или фото, после короткого нажатия кнопки (меню) на экране отображается меню настроек. Выберите необходимые настройки, используя кнопку вверх/вниз; нажмите «ОК» для подтверждения выбранных настроек. Чтобы вернуться обратно в меню, нажмите кнопку (меню).

## **Системные настройки**

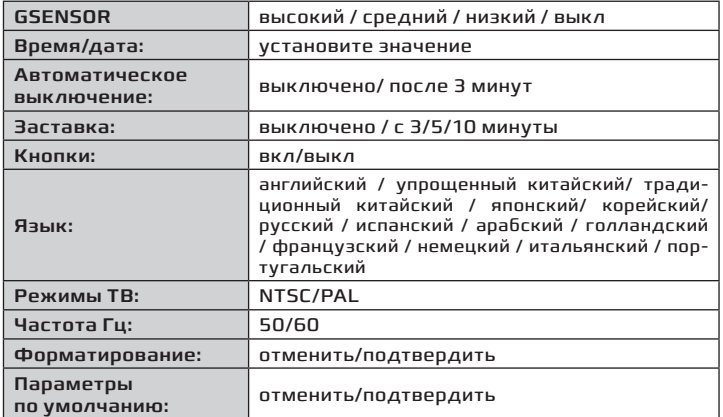

## **ЗАПИСЬ**

инструкция по эксплуатации **ВИДЕОРЕГИСТРАТОР DUNOBIL MAGNA**

www.dunobil.de

Значек видеозаписи находится в левом верхнем углу экрана. Нажмите кнопку (ок), чтобы начать запись видео: в левом верхнем углу экрана появится мигающий сигнал записи видео. Нажмите снова кнопку (ок), чтобы остановить запись видео: мигающий сигнал в левом верхнем углу экрана исчезнет.

## **Опции режима видео**

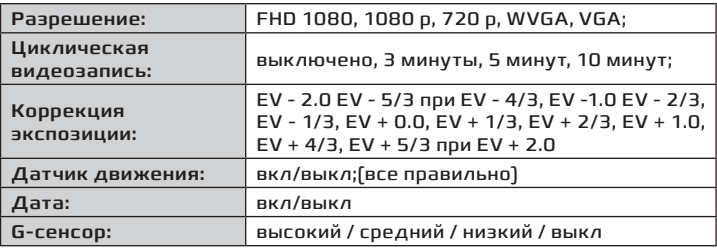

# **ФОТО И НАСТРОЙКИ ФОТО**

- 1. Нажмите кнопку «power» включите режим камеры, выберите режим фото: в левом верхнем углу экрана должен отобразиться значок фото.
- 2. Нажмите кнопку «confirm» (ок): через 1 секунду после предварительного просмотра камера сделает снимок. Старайтесь удерживать камеру в неподвижном положении для достижения максимального качества фотоснимка.

## **Опции режима фото**

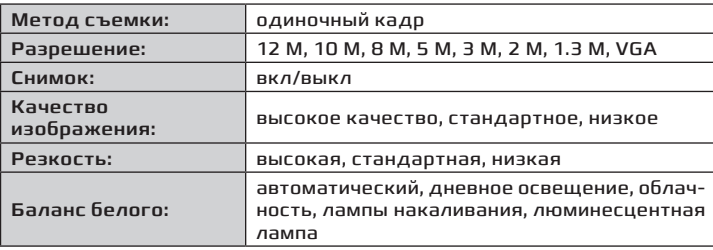

# **ЧТЕНИЕ ВИДЕОФАЙЛОВ И ФУНКЦИЯ USB**

Встроенная поддержка USB позволяет подключать устройство к компьютеру через USB-кабель для просмотра записанных видеофайлов; просмотр файлов также возможен с использованием карты памяти Micro SD при помощи кардридера.

## **ВЕБ-КАМЕРА**

Данное устройство может использоваться в качестве вебкамеры для компьютера; видеокамера подключается к компьютеру через USB-кабель, на экране появится всплывающее окно опций камеры; нажмите кнопки вверх/вниз для выбора опций, и затем нажмите кнопку «confirm»(ок); откройте папку «мой компьютер» и дважды нажмите на значок камеры.

Состояние карты памяти можно проверить, выбрав на компьютере «память» и нажав кнопку «ОК» для получения информации.

# **ПОДКЛЮЧЕНИЕ К ТВ**

Подключите устройство к телевизору через ТВ-кабель или HDMI-кабель.

Установка драйвера не требуется.

# **ХАРАКТЕРИСТИКИ УСТРОЙСТВА**

- Большой экран позволяет лучше рассмотреть предварительную запись. Ультра-широкоугольный объектив обеспечивает идеальное сочетание внешнего вида, удобную съемку с нескольких ракурсов и запись видео высокого разрешения.
- Высокочувствительная матрица обеспечивает четкое изображение в темных местах.
- Встроенный литиевый аккумулятор
- Встроенный микрофон/динамик

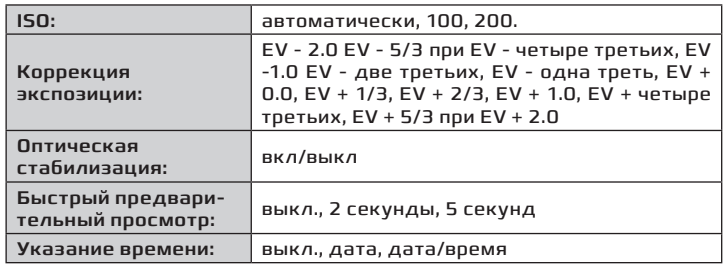

# **РЕЖИМЫ ВОСПРОИЗВЕДЕНИЯ**

- 1. **Поиск файла**. После загрузки видеорегистратора и включения режима камеры, нажмите кнопку mode два раза, в режиме воспроизведения нажмите кнопку «вверх» или «вниз» для выбора файлов. Поиск файла также можно выполнять по типу файла: видеофайлы находятся в папке с видеофайлами, изображения - в папке с изображениями.
- 2. **Удаление и защита**. В режиме воспроизведения, нажатие на меню доступны функции удаления, защита файла, далее выбираем удаление или защиту и нажимаем [OK] для выбора вариантов, удалить или удалить все для удаления и для защиты, блокировать, разблокировать,заблокировать все, разблокировать все.

## **СОЧЕТАНИЯ КЛАВИШ**

## **При работе с видео:**

- Кнопка включения «power»: включение / выключение ночной подсветки.
- Коротким нажатием кнопки (вниз) выключите микрофон в режиме видео, коротким нажатием кнопки быстро включите / выключите микрофон.

# **ЗАРЯДКА В ВИДЕОРЕЖИМЕ**

Вставьте USB-зарядку в зарядное устройство автомобиля, загрузите устройство и включите регистратор в видеорежиме.

#### www.dunobil.de

- Поддержка карт MicroSD высокой емкости
- Функция автоматической загрузки видео
- Функция отложенного старта предупреждает возможное повреждение устройства от скачка напряжения при старте

# **УСТРАНЕНИЕ НЕИСПРАВНОСТЕЙ**

При возникновении проблем в работе устройства, примите следующие меры:

- **Не получается сделать фото или записать видео** Убедитесь, что на карте памяти достаточно свободного места, и что карта зафиксирована.
- **Автоматическая остановка в процессе записи** Используйте подходящую карту памяти MicroSD SDHC класса С6 из-за большого объема видео данных в формате HD.
- **Сообщение «ошибка файла» во время просмотра видео или изображений**

Незавершенные файлы из-за ошибки хранения файлов на карте памяти MicroSD; воспользуйтесь функцией форматирования карты памяти.

• **Нечеткое видеоизображение**

Проверьте, нет ли на объективе какой-либо грязи или отпечатков пальцев; используйте бумагу для протирания линзы объектива.

- **Черное изображение при съемке неба или воды.**  Фон с большим контрастом влияют на автоматическую экспозицию камеры; выберите необходимые настройки изображения в меню настроек.
- **Слабая цветопередача в облачный день и в дневном свете.**

Выберите функцию «автоматический баланс белого»

• **Изображение с поперечными полосами** Неправильно выбрана частота : установите частоту в диапазоне 50-60 Гц, в соответствии с частотой источника питания.

## РАСШИРЯЕМ ГРАНИЦЫ МИРА

# dunābil